## $(1)$  $(1)$ **CISCO**

# IPv6 ホスト機能の設定

この章では、スイッチに IPv6 ホスト機能を設定する方法について説明します。

## IPv6 ホスト機能の設定の前提条件

■ (IPv4 と IPv6 の両方をサポートする)デュアル スタック環境をイネーブルにするには、デュアル IPv4 および IPv6 ス イッチ データベース管理(SDM)テンプレートを使用するように、スイッチを設定する必要があります[。デュアル](#page-3-0) IPv4/IPv6 [プロトコル](#page-3-0) スタック(706 ページ)を参照してください。

## IPv6 ホスト機能の設定に関する情報

### IPv6

IPv4 ユーザは IPv6 に移行することができ、エンドツーエンドのセキュリティ、Quality of Service(QoS)、およびグローバルに 一意なアドレスのようなサービスを利用できます。IPv6 アドレス スペースによって、プライベート アドレスの必要性が低下 し、ネットワークエッジの境界ルータで Network Address Translation (NAT; ネットワークアドレス変換)処理を行う必要性 も低下します。

シスコの IPv6 の実装方法については、次の URL を参照してください。

[http://www.cisco.com/en/US/products/ps6553/products\\_ios\\_technology\\_home.html](http://www.cisco.com/en/US/products/ps6553/products_ios_technology_home.html)

IPv6 およびこの章のその他の機能については、

■ 次の URL にある『Cisco IOS IPv6 Configuration Library』を参照してください。

[http://www.cisco.com/en/US//docs/ios-xml/ios/ipv6/configuration/15-1mt/ipv6-15-1mt-book.html](http://www.cisco.com/en/US/docs/ios-xml/ios/ipv6/configuration/15-1mt/ipv6-15-1mt-book.html)

ここでは、スイッチへの IPv6 の実装について説明します。内容は次のとおりです。

- Pv6 [形式のアドレス\(](#page-1-0)704 ページ)
- [サポート対象の](#page-1-1) IPv6 ホスト機能(704ページ)
- Pv6 [ホスティングの設定方法\(](#page-6-0)709ページ)

**Cisco Systems, Inc.** www.cisco.com

### <span id="page-1-0"></span>IPv6 形式のアドレス

スイッチがサポートするのは、IPv6 ユニキャスト アドレスだけです。スイッチはサイトローカルなユニキャスト アドレス、エ ニキャスト アドレス、またはマルチキャスト アドレスをサポートしません。

IPv6 の 128 ビット アドレスは、コロンで区切られた一連の 8 つの 16 進フィールド(n:n:n:n:n:n:n:n. の形式)で表されます。 次に、IPv6 アドレスの例を示します。

#### 2031:0000:130F:0000:0000:09C0:080F:130B

実装を容易にするために、各フィールドの先行ゼロは省略可能です。上記アドレスは、先行ゼロを省略した次のアドレスと同 じです。

#### 2031:0:130F:0:0:9C0:80F:130B

2 つのコロン(::)を使用して、ゼロが連続する 16 進フィールドを表すことができます。ただし、この短縮形を使用できるのは、 各アドレス内で 1 回のみです。

#### 2031:0:130F::09C0:080F:130B

IPv6 アドレス形式、アドレス タイプ、および IPv6 パケット ヘッダーの詳細については、Cisco.com で『Cisco IOS IPv6 Configuration Library』の「Implementing IPv6 Addressing and Basic Connectivity」の章を参照してください。

「Implementing Addressing and Basic Connectivity」の章にある以下の項の内容がスイッチに適用されます。

- $\blacksquare$  IPv6 アドレス形式
- IPv6 アドレスの出力表示
- 簡易 IPv6 パケット ヘッダー

### <span id="page-1-1"></span>サポート対象の IPv6 ホスト機能

ここでは、スイッチでサポートされている IPv6 プロトコル機能について説明します。

- 128 [ビット幅のユニキャスト](#page-2-0) アドレス(705ページ)
- **II** IPv6 の DNS(705 [ページ\)](#page-2-1)
- **II** [ICMPv6](#page-2-2)(705 ページ)
- [ネイバー探索\(](#page-2-3)705ページ)
- DRP(706  $\sim-\check{\vee}$ )
- IPv6 [のステートレス自動設定および重複アドレス検出\(](#page-3-2)706ページ)
- IPv6 [アプリケーション\(](#page-3-3)706 ページ)
- デュアル IPv4/IPv6 [プロトコル](#page-3-0) スタック(706ページ)
- IPv6 上の SNMP および Syslog (707 [ページ\)](#page-4-0)
- I IPv6 による HTTP(708 [ページ\)](#page-5-0)

スイッチでは、拡張アドレス機能、ヘッダー フォーマットの単純化、拡張子およびオプションのサポートの改善、および拡張 ヘッダーのハードウェア解析などがサポートされています。また、ホップ単位の拡張ヘッダー パケットもサポートし、これら をソフトウェアでルーティングまたはブリッジングします。

#### <span id="page-2-0"></span>128 ビット幅のユニキャスト アドレス

スイッチは集約可能なグローバル ユニキャスト アドレスおよびリンクに対してローカルなユニキャスト アドレスをサポー トします。サイトに対してローカルなユニキャスト アドレスはサポートされていません。

集約可能なグローバル ユニキャスト アドレスは、集約可能グローバル ユニキャスト プレフィックスの付いた IPv6 アド レスです。このアドレス構造を使用すると、ルーティング プレフィックスを厳格に集約することができ、グローバル ルー ティング テーブル内のルーティング テーブル エントリ数が制限されます。これらのアドレスは、組織を経由して最終的 にインターネット サービス プロバイダーに至る集約リンク上で使用されます。

これらのアドレスはグローバル ルーティング プレフィックス、サブネット ID、およびインターフェイス ID によって定義 されます。現在のグローバル ユニキャスト アドレス割り当てには、バイナリ値 001(2000::/3)で開始するアドレス範囲 が使用されます。プレフィックスが 2000::/3(001)~ E000::/3(111)のアドレスには、Extended Unique Identifier(EUI) 64 フォーマットの 64 ビット インターフェイス ID を設定する必要があります。

■ リンクに対してローカルなユニキャスト アドレスをすべてのインターフェイスに自動的に設定するには、修飾 EUI フォーマット内で、リンクに対してローカルなプレフィックス FE80::/10(1111 1110 10)およびインターフェイス ID を 使用します。ネイバー探索プロトコル(NDP)およびステートレス自動設定プロセスでは、リンクに対してローカルなアド レスが使用されます。ローカル リンク上のノードは、リンクに対してローカルなアドレスを使用します。通信する場合 に、グローバルに一意なアドレスは不要です。IPv6 ルータは、リンクに対してローカルな送信元または宛先アドレスを持 つパケットをその他のリンクに転送しません。

詳細については、Cisco.com で『Cisco IOS IPv6 Configuration Library』の「Implementing IPv6 Addressing and Basic Connectivity」の章にある IPv6 ユニキャスト アドレスに関する項を参照してください。

### <span id="page-2-1"></span>IPv6 の DNS

IPv6 は、ドメイン ネーム システム(DNS)のレコード タイプを、DNS 名前/アドレスおよびアドレス/名前の検索プロセスでサ ポートします。DNS AAAA リソース レコード タイプは IPv6 アドレスをサポートし、IPv4 の A アドレス レコードと同等で す。スイッチは IPv4 および IPv6 の DNS 解決をサポートします。

#### <span id="page-2-2"></span>ICMPv6

IPv6 のインターネット制御メッセージ プロトコル(ICMP)は、ICMP 宛先到達不能メッセージなどのエラー メッセージを生 成して、処理中に発生したエラーや、その他の診断機能を報告します。IPv6 では、ネイバー探索プロトコルおよびパス MTU ディスカバリに ICMP パケットも使用されます。

### <span id="page-2-3"></span>ネイバー探索

スイッチは、IPv6 対応の NDP、ICMPv6 の最上部で稼働するプロトコル、および NDP をサポートしない IPv6 ステーション対 応のスタティック ネイバー エントリをサポートします。IPv6 ネイバー探索プロセスは ICMP メッセージおよび送信請求ノー ド マルチキャスト アドレスを使用して、同じネットワーク(ローカル リンク)上のネイバーのリンク層アドレスを判別し、ネ イバーに到達できるかどうかを確認し、近接ルータを追跡します。

スイッチは、マスク長が 64 未満のルートに対して ICMPv6 リダイレクトをサポートしています。マスク長が 64 ビットを超 えるホスト ルートまたは集約ルートでは、ICMP リダイレクトがサポートされません。

ネイバー探索スロットリングにより、IPv6 パケットをルーティングするためにネクスト ホップ転送情報を取得するプロセス 中に、スイッチ CPU に不必要な負荷がかかりません。IPv6 パケットのネクスト ホップがスイッチによってアクティブに解決 しようとしている同じネイバーである場合は、そのようなパケットが追加されると、スイッチはそのパケットをドロップしま す。このドロップにより、CPU に余分な負荷がかからないようになります。

#### <span id="page-3-1"></span>DRP

スイッチは、ルータのアドバタイズメント メッセージの拡張機能である、IPv6 Default Router Prefernce (DRP)をサポートし ます。DRP では、特にホストがマルチホーム構成されていて、ルータが異なるリンク上にある場合に、ホストが適切なルータ を選択する機能が向上しました。スイッチは、Route Information Option(RFC 4191)をサポートしません。

IPv6 ホストは、オフリンク宛先へのトラフィック用にルータを選択する、デフォルト ルータ リストを維持します。次に、宛先 用に選択されたルータは、宛先キャッシュに格納されます。IPv6 NDP では、到達可能であるルータまたは到達可能性の高い ルータが、到達可能性が不明または低いルータよりも優先されます。NDP は、到達可能または到達可能の可能性があるルータ として、常に同じルータを選択するか、またはルータ リストから繰り返し使用できます。DRP を使用することにより、IPv6 ホ ストが、両方ともが到達可能または到達可能の可能性がある 2 台のルータを差別化するように設定できます。

IPv6 の DRP の詳細については、Cisco.com で『Cisco IOS IPv6 Configuration Library』の「Implementing IPv6 Addresses and Basic Connectivity」の章を参照してください。

### <span id="page-3-2"></span>IPv6 のステートレス自動設定および重複アドレス検出

スイッチではステートレス自動設定が使用されているため、ホストやモバイル IP アドレスの管理のような、リンク、サブネッ ト、およびサイト アドレス指定の変更を管理することができます。ホストはリンクに対してローカルな独自アドレスを自動 的に設定します。起動元ノードはルータに送信請求を送信して、インターフェイス設定をアドバタイズするようルータに要求 します。

自動設定および重複アドレス検出の詳細については、Cisco.com で『*Cisco IOS IPv6 Configuration Librarv*』の「Implementing IPv6 Addressing and Basic Connectivity」の章を参照してください。

#### <span id="page-3-3"></span>IPv6 アプリケーション

スイッチは、次のアプリケーションについて IPv6 をサポートします。

- ping、traceroute、Telnet、TFTP、および FTP
- IPv6 トランスポートによるセキュア シェル(SSH)
- IPv6 トランスポートによる HTTP サーバ アクセス
- IPv4 トランスポートによる AAAAの DNS レゾルバ
- IPv6 アドレスの Cisco Discovery Protocol (CDP) サポート

これらのアプリケーションの管理の詳細については、Cisco.com から『*Cisco IOS IPv6 Configuration Library*』の「Managing Cisco IOS Applications over IPv6」の章および「Implementing IPv6 Addressing and Basic Connectivity」の章を参照してくだ さい。

#### <span id="page-3-0"></span>デュアル IPv4/IPv6 プロトコル スタック

IPv4 および IPv6 プロトコルの両方に 3 値連想メモリ(TCAM)の使用を割り当てるには、デュアル IPv4/IPv6 テンプレートを 使用する必要があります。

図 [86](#page-4-1) に、IP パケットおよび宛先アドレスに基づいて、同じインターフェイスを介して IPv4 および IPv6 トラフィックを転送 するルータを示します。

#### <span id="page-4-1"></span>図 **86** インターフェイス上での **IPv4/IPv6** のデュアル サポート

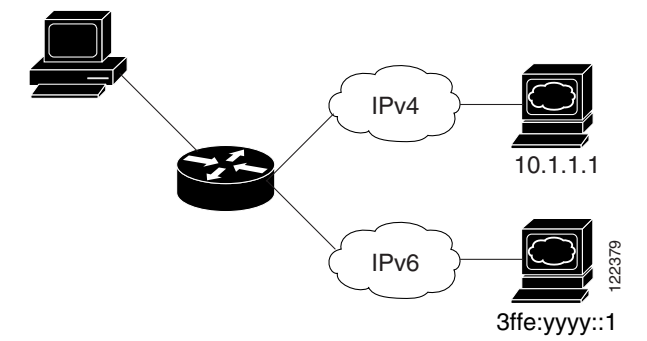

デュアル IPv4/IPv6 スイッチ データベース管理(SDM)テンプレートを使用して、(IPv4 と IPv6 の両方をサポートする)デュ アル スタック環境をイネーブルにします。

デュアル IPv4 および IPv6 テンプレートを使用すると、デュアル スタック環境でスイッチを使用できるようになります。

- デュアル IPv4/IPv6 テンプレートを最初に選択しないで IPv6 を設定しようとすると、警告メッセージが表示されます。
- IPv4 専用環境で、スイッチは Ipv4 QoS および ACL をハードウェアで適用します。IPv6 パケットはサポートされません。
- デュアル IPv4/IPv6 環境で、スイッチは IPv4 QoS および ACL をハードウェアで適用します。
- IPv6 OoS および ACL はサポートされていません。
- デュアル スタック テンプレートを使用すると各リソースの TCAM 容量が少なくなるので、IPv6 を使用しない場合は デュアル スタック テンプレートを使用しないでください。

IPv4/IPv6 プロトコル スタックについての詳細は、Cisco.com で『Cisco IOS IPv6 Configuration Library』の「Implementing IPv6 Addressing and Basic Connectivity」の章を参照してください。

#### IPv6 のスタティック ルート

スタティック ルートは手動で設定され、2 つのネットワーキング デバイス間のルートを明示的に定義します。スタティック ルートが有効なのは、外部ネットワークへのパスが 1 つしかない小規模ネットワークの場合、または大規模ネットワークで特 定のトラフィック タイプにセキュリティを設定する場合です。

スタティックルートの詳細については、Cisco.com で『Cisco IOS IPv6 Configuration Library』の「Implementing Static Routes for IPv6」の章を参照してください。

### <span id="page-4-0"></span>IPv6 上の SNMP および Syslog

IPv4 と IPv6 の両方をサポートするには、IPv6 のネットワーク管理で IPv4 および IPv6 のトランスポートが必要になります。 IPv6 による Syslog は、このトランスポートのアドレス データ タイプをサポートします。

IPv6 による SNMP および Syslog は、次の機能を提供します。

- IPv4 と IPv6 両方のサポート
- SNMP に対する IPv6 トランスポート、および SNMP 変更による IPv6 ホストのトラップのサポート
- IPv6 アドレス指定をサポートするための SNMP および Syslog に関連する MIB
- IPv6 ホストをトラップ レシーバとして設定

IPv6 に関連するサポートでは、SNMP は既存の IP トランスポート マッピングを変更して、IPv4 と IPv6 を同時にサポートし ます。次の SNMP 動作は、IPv6 トランスポート管理をサポートします。

- デフォルト設定のユーザ データグラム プロトコル(UDP)SNMP ソケットを開く
- SR\_IPV6\_TRANSPORT と呼ばれる新しいトランスポート メカニズムを提供
- IPv6 トランスポートによる SNMP 通知の送信
- IPv6 トランスポートの SNMP 名のアクセス リストのサポート
- IPv6 トランスポートを使用した SNMP プロキシ転送のサポート
- SNMP マネージャ機能と IPv6 トランスポートの連動確認

設定手順を含む、IPv6 による SNMP については、Cisco.com で『Cisco IOS IPv6 Configuration Library』の「Managing Cisco IOS Applications over IPv6」の章を参照してください。

設定手順を含む、IPv6 による Syslog については、Cisco.com で『Cisco IOS IPv6 Configuration Library』の「Implementing IPv6 Addressing and Basic Connectivity」の章を参照してください。

#### <span id="page-5-0"></span>IPv6 による HTTP

HTTP クライアントは要求を IPv4 HTTP サーバと IPv6 HTTP サーバの両方に送信し、これらのサーバは IPv4 HTTP クライア ントと IPv6 HTTP クライアントの両方からの要求に応答します。IPv6 アドレスを含む URL は、16 ビット値をコロンで区 切った 16 進数で指定する必要があります。

受信ソケット コールは、IPv4 アドレス ファミリまたは IPv6 アドレス ファミリを選択します。受信ソケットは、IPv4 ソケット または IPv6 ソケットのいずれかです。リスニング ソケットは、接続を示す IPvv4 と IPv6 の両方の信号を待ち受け続けます。 IPv6 リスニング ソケットは、IPv6 ワイルドカード アドレスにバインドされています。

基本 TCP/IP スタックは、デュアル スタック環境をサポートします。HTTP には、TCP/IP スタック、およびネットワーク層相互 作用を処理するためのソケットが必要です。

HTTP 接続が確立するためには、基本ネットワーク接続(**ping**)がクライアントとサーバ ホストとの間に存在する必要があり ます。

### IPv6 のデフォルト設定

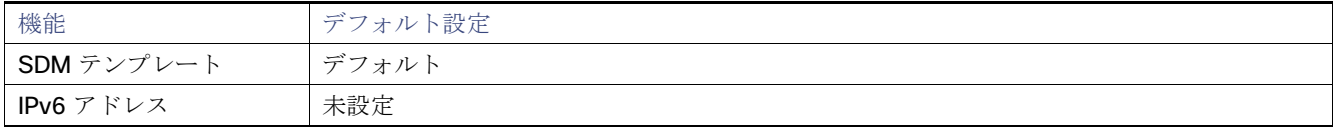

IPv6 ホスティングの設定方法

## <span id="page-6-0"></span>IPv6 ホスティングの設定方法

### IPv6 アドレス指定の設定および IPv6 ホストのイネーブル化

ここでは、IPv6 アドレスを各レイヤ 3 インターフェイスに割り当てて、IPv6 トラフィックをスイッチ上でグローバル転送す る方法を説明します。

スイッチ上の IPv6 を設定する前に、次の注意事項に従ってください。

- 必ずデュアル IPv4/IPv6 SDM テンプレートを選択してください。
- **ipv6 address** インターフェイス コンフィギュレーション コマンドでは、16 ビット値を使用したコロン区切りの 16 進形 式で指定したアドレスで指定した ipv6-address 変数および ipv6-prefix 変数を入力する必要があります。prefix-length 変数(スラッシュ(/)で始まる)は、プレフィックス(アドレスのネットワーク部分)を構成するアドレスの上位連続ビット 数を示す 10 進値です。

インターフェイス上の IPv6 トラフィックを転送するには、そのインターフェイス上でグローバル IPv6 アドレスを設定する 必要があります。インターフェイス上で IPv6 アドレスを設定すると、リンクに対してローカルなアドレスの設定、およびその インターフェイスに対する IPv6 のアクティブ化が自動的に行われます。設定されたインターフェイスは、次に示す、該当リン クの必須マルチキャスト グループに自動的に参加します。

- インターフェイスに割り当てられた各ユニキャスト アドレスの送信要求ノード マルチキャスト グループ FF02:0:0:0:0:1:ff00::/104(このアドレスはネイバー探索プロセスで使用される)
- すべてのノードを含む、ルータリンクに対してローカルなマルチキャスト グループ FF02::1
- すべてのルータを含む、リンクに対してローカルなマルチキャスト グループ FF02::2

IPv6 の設定の詳細については、Cisco.com で『Cisco IOS IPv6 Configuration Library』の「Implementing Addressing and Basic Connectivity for IPv6」の章を参照してください。

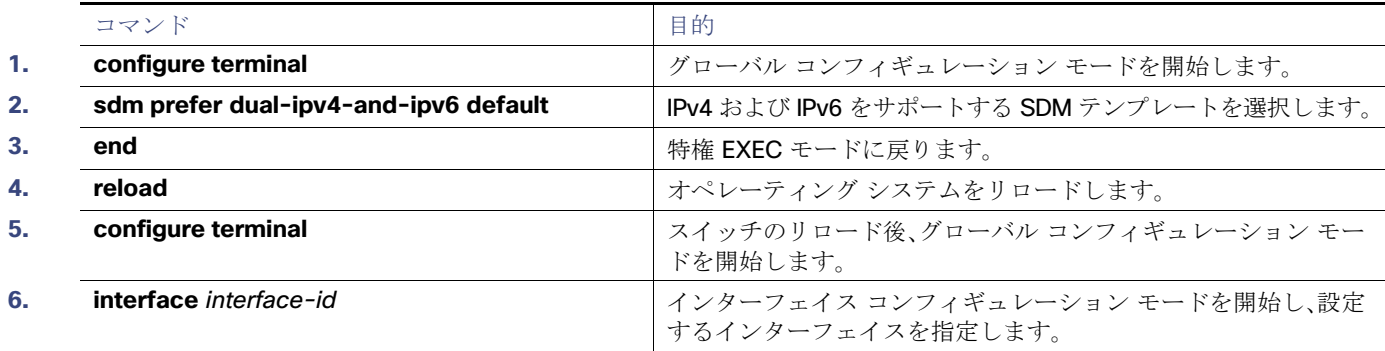

IPv6 ホスティングの設定方法

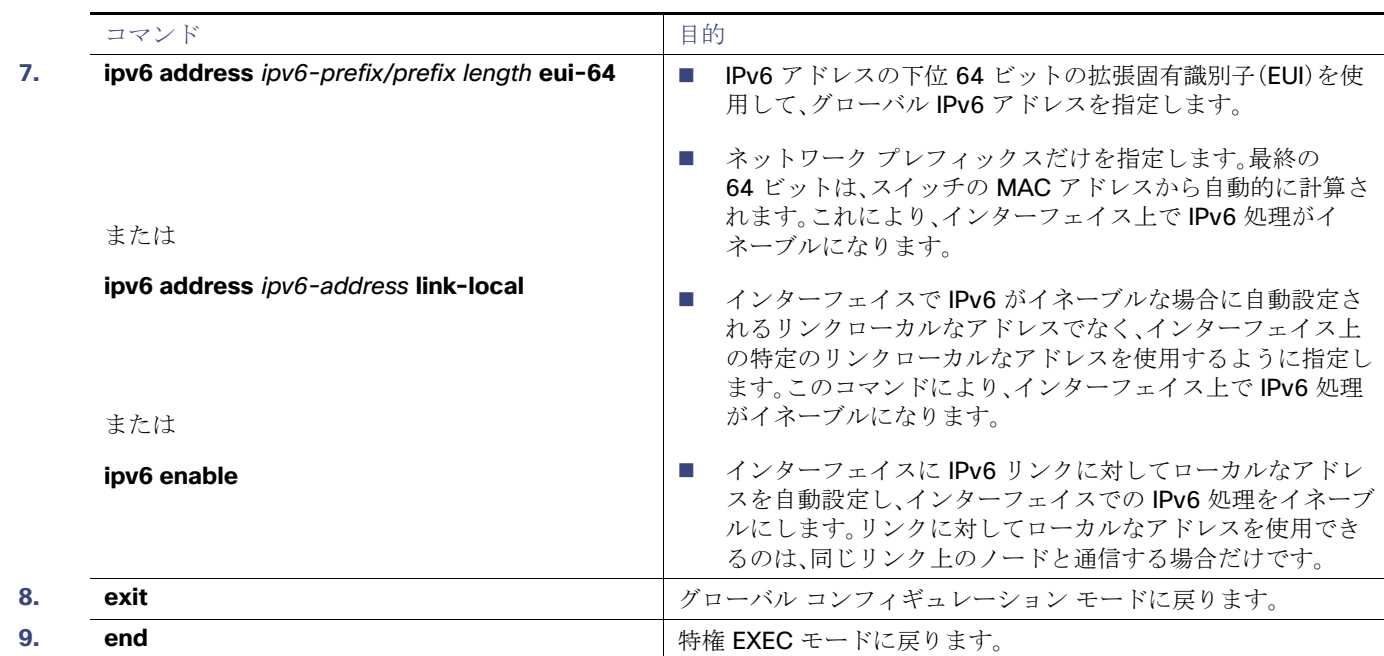

### DRP の設定

ルータ アドバタイズメント(RA)メッセージは、**ipv6 nd router-preference** インターフェイス コンフィギュレーション コ マンドによって設定される DRP とともに送信されます。DRP が設定されていない場合は、RA は中小規模のプリファレンス とともに送信されます。

リンク上の 2 つのルータが等価ではあっても、等コストではないルーティングを提供する可能性がある場合、およびポリシー でホストがいずれかのルータを選択するよう指示された場合は、DRP が有効です。

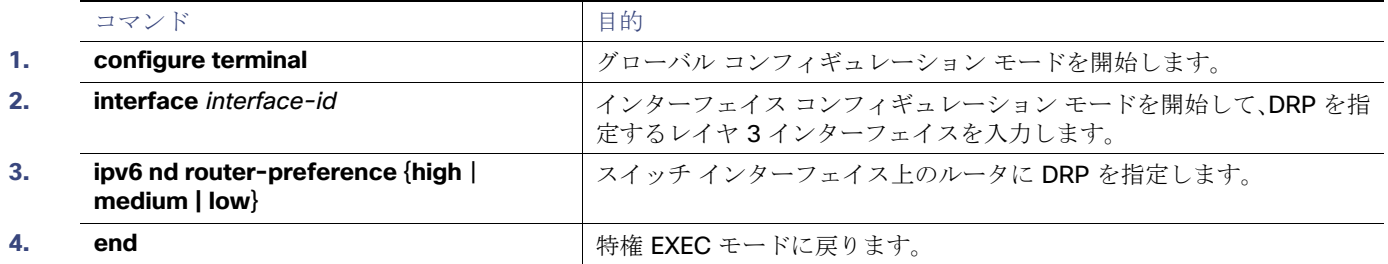

IPv6 ホスト情報のモニタリングおよびメンテナンス

### IPv6 ICMP レート制限の設定

ICMP レート制限はデフォルトでイネーブルです。エラー メッセージのデフォルト間隔は 100 ミリ秒、デフォルト バケット サイズ(バケットに格納される最大トークン数)は 10 です。

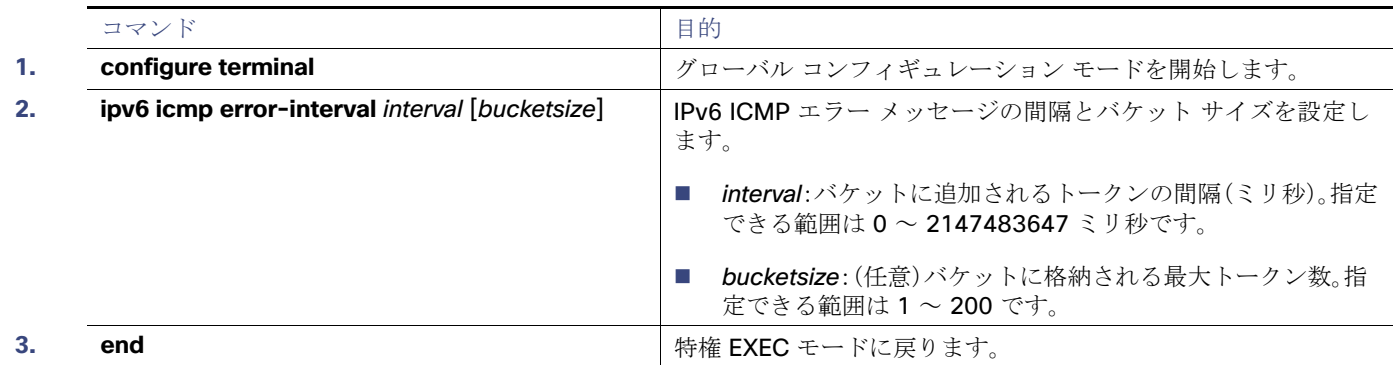

## IPv6 ホスト情報のモニタリングおよびメンテナンス

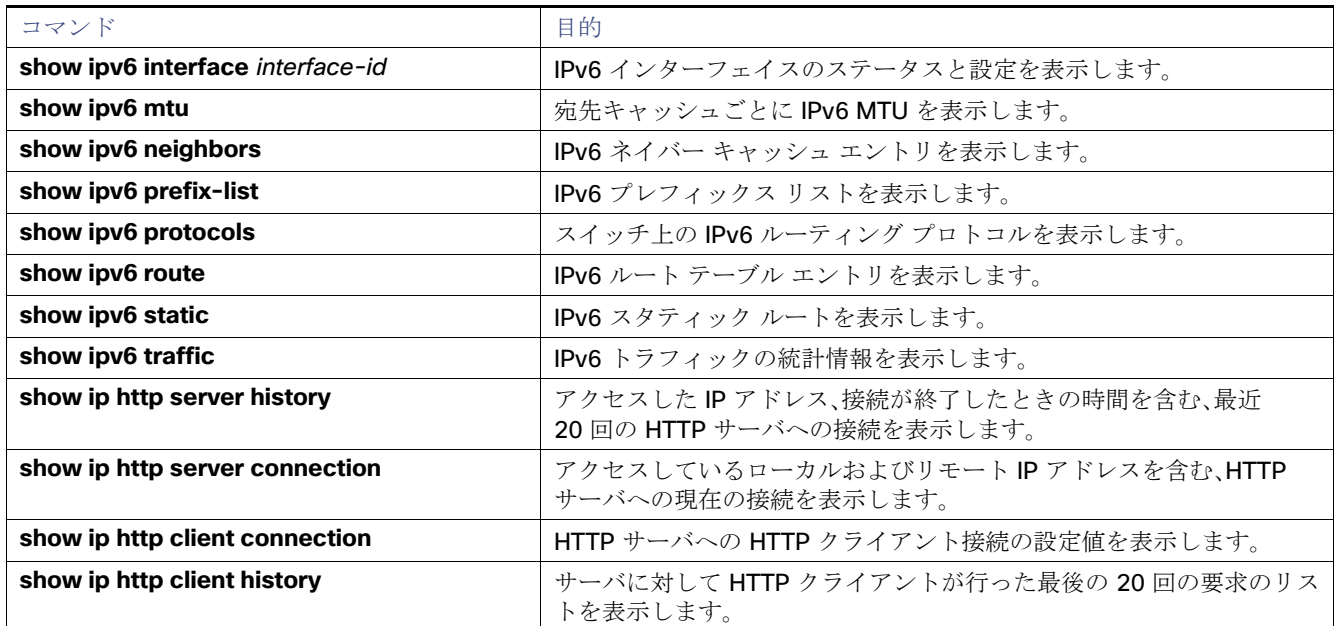

IPv6 ホスト機能の設定例

## IPv6 ホスト機能の設定例

### IPv6 のイネーブル化:例

次に、IPv6 プレフィックス 2001:0DB8:c18:1::/64 に基づく、リンクに対してローカルなアドレスおよびグローバル アドレ スを使用して、IPv6 をイネーブルにする例を示します。EUI-64 インターフェイス ID が、両方のアドレスの下位 64 ビットで 使用されます。**show ipv6 interface** EXEC コマンドの出力は、インターフェイスのリンクに対してローカルなプレフィック ス FE80::/64 にインターフェイス ID(20B:46FF:FE2F:D940)を付加する方法を示しています。

```
Switch(config)# sdm prefer dual-ipv4-and-ipv6 default 
Switch(config)# interface gigabitethernetfastethernet1/0/11
Switch(config-if)# ipv6 address 2001:0DB8:c18:1::/64 eui 64
Switch(config-if)# end
Switch# show ipv6 interface gigabitethernetfastethernet1/0/11
GigabitEthernetFastEthernet1/0/11 is up, line protocol is up
 IPv6 is enabled, link-local address is FE80::20B:46FF:FE2F:D940
  Global unicast address(es):
 2001:0DB8:c18:1:20B:46FF:FE2F:D940, subnet is 2001:0DB8:c18:1::/64 [EUI]
  Joined group address(es):
    FF02::1
    FF02:2 FF02::1:FF2F:D940
  MTU is 1500 bytes
  ICMP error messages limited to one every 100 milliseconds
  ICMP redirects are enabled
  ND DAD is enabled, number of DAD attempts: 1
  ND reachable time is 30000 milliseconds
  ND advertised reachable time is 0 milliseconds
  ND advertised retransmit interval is 0 milliseconds
  ND router advertisements are sent every 200 seconds
   ND router advertisements live for 1800 seconds
  Hosts use stateless autoconfig for addresses.
```
DRP の設定:例

次に、インターフェイス上のルータに高い DRP を設定する例を示します。

```
Switch# configure terminal
Switch(config)# interface gigabitethernet1/0/1
Switch(config-if)# ipv6 nd router-preference high
Switch(config-if)# end
```
### IPv6 ICMP エラー メッセージ間隔の設定

次に、IPv6 ICMP エラー メッセージ間隔を 50 ミリ秒に、バケット サイズを 20 トークンに設定する例を示します。

Switch(config)# **ipv6 icmp error-interval 50 20**

### show コマンド出力の表示:例

次に、**show ipv6 interface** 特権 EXEC コマンドの出力例を示します。

```
Switch# show ipv6 interface
Vlan1 is up, line protocol is up
  IPv6 is enabled, link-local address is FE80::20B:46FF:FE2F:D940
  Global unicast address(es):
     3FFE:C000:0:1:20B:46FF:FE2F:D940, subnet is 3FFE:C000:0:1::/64 [EUI]
```
IPv6 ホスト機能の設定例

```
 Joined group address(es):
     FF02::1
    FF02::2
    FF02::1:FF2F:D940
  MTU is 1500 bytes
  ICMP error messages limited to one every 100 milliseconds
  ICMP redirects are enabled
  ND DAD is enabled, number of DAD attempts: 1
  ND reachable time is 30000 milliseconds
  ND advertised reachable time is 0 milliseconds
  ND advertised retransmit interval is 0 milliseconds
  ND router advertisements are sent every 200 seconds
  ND router advertisements live for 1800 seconds
<output truncated>
```
次に、**show ipv6 protocols** 特権 EXEC コマンドの出力例を示します。

```
Switch# show ipv6 protocols
IPv6 Routing Protocol is "connected"
IPv6 Routing Protocol is "static"
IPv6 Routing Protocol is "rip fer"
  Interfaces:
     Vlan6
     FastEthernet0/4
     FastEthernet0/11
     FastEthernet0/12
    GigabitEthernet2/0/4
    GigabitEthernet2/0/
    GigabitEthernet1/0/12
Redistribution:
     None
```
次に、**show ipv6 neighbor** 特権 EXEC コマンドの出力例を示します。

Switch# **show ipv6 neighbors** IPv6 Address and Age Link-layer Addr State Interface 3FFE:C000:0:7::777 - 0007.0007.0007.0007 REACH V17 3FFE:C101:113:1::33 - 0000.0000.0000.0033 REACH Fa1/0/13

次に、**show ipv6 route** 特権 EXEC コマンドの出力例を示します。

Switch# **show ipv6 route** IPv6 Routing Table - Default - 1 entries Codes: C - Connected, L - Local, S - Static, U - Per-user Static route L FF00::/8 [0/0] via Null0, receive

#### 次に、**show ipv6 traffic** 特権 EXEC コマンドの出力例を示します。

```
Switch# show ipv6 traffic
IPv6 statistics:
   Rcvd: 1 total, 1 local destination
          0 source-routed, 0 truncated
          0 format errors, 0 hop count exceeded
          0 bad header, 0 unknown option, 0 bad source
          0 unknown protocol, 0 not a router
          0 fragments, 0 total reassembled
          0 reassembly timeouts, 0 reassembly failures
   Sent: 36861 generated, 0 forwarded
          0 fragmented into 0 fragments, 0 failed
          0 encapsulation failed, 0 no route, 0 too big
          0 RPF drops, 0 RPF suppressed drops
   Mcast: 1 received, 36861 sent
```
#### その他の参考資料

```
ICMP statistics:
   Rcvd: 1 input, 0 checksum errors, 0 too short
         0 unknown info type, 0 unknown error type
         unreach: 0 routing, 0 admin, 0 neighbor, 0 address, 0 port
         parameter: 0 error, 0 header, 0 option
         0 hopcount expired, 0 reassembly timeout,0 too big
         0 echo request, 0 echo reply
         0 group query, 0 group report, 0 group reduce
         1 router solicit, 0 router advert, 0 redirects
         0 neighbor solicit, 0 neighbor advert
   Sent: 10112 output, 0 rate-limited
         unreach: 0 routing, 0 admin, 0 neighbor, 0 address, 0 port
         parameter: 0 error, 0 header, 0 option
         0 hopcount expired, 0 reassembly timeout,0 too big
         0 echo request, 0 echo reply
         0 group query, 0 group report, 0 group reduce
         0 router solicit, 9944 router advert, 0 redirects
         84 neighbor solicit, 84 neighbor advert
UDP statistics:
   Rcvd: 0 input, 0 checksum errors, 0 length errors
         0 no port, 0 dropped
   Sent: 26749 output
TCP statistics:
   Rcvd: 0 input, 0 checksum errors
```
#### Sent: 0 output, 0 retransmitted

### その他の参考資料

ここでは、スイッチ管理に関する参考資料について説明します。

### 関連ドキュメント

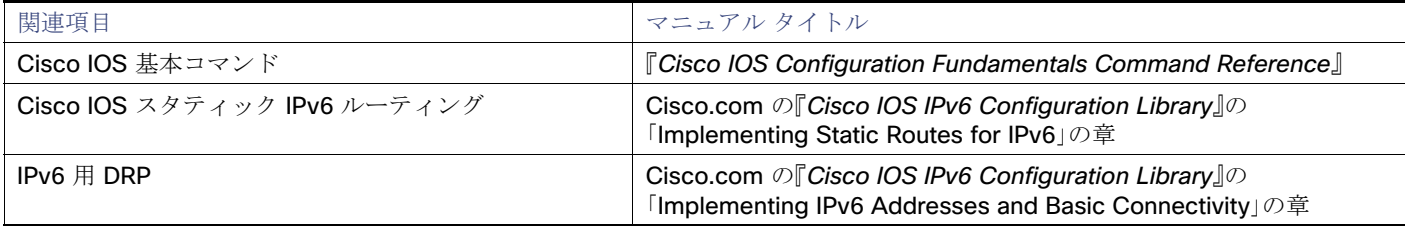

### 標準

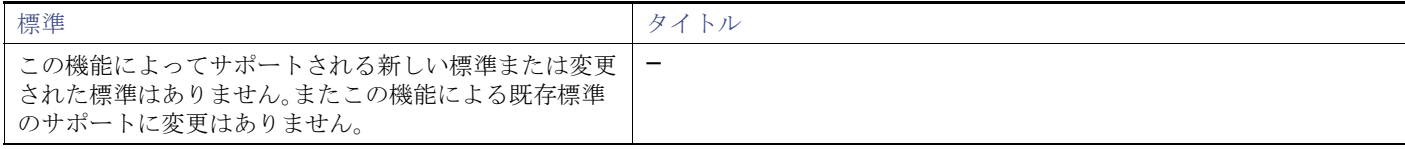

その他の参考資料

### MIB

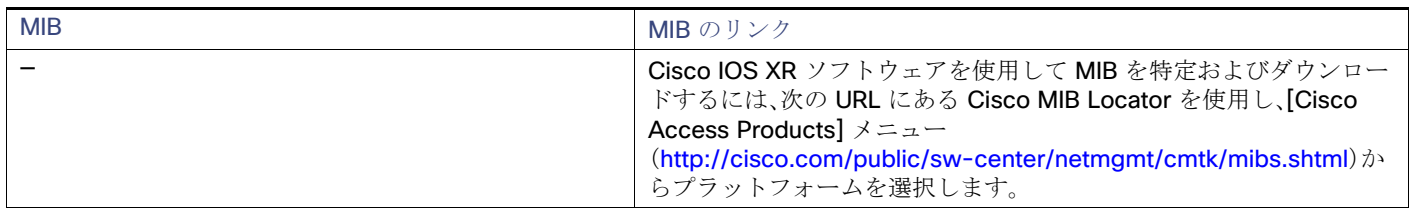

### RFC

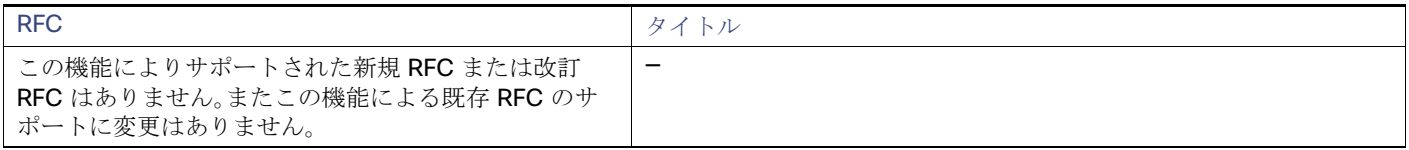

### シスコのテクニカル サポート

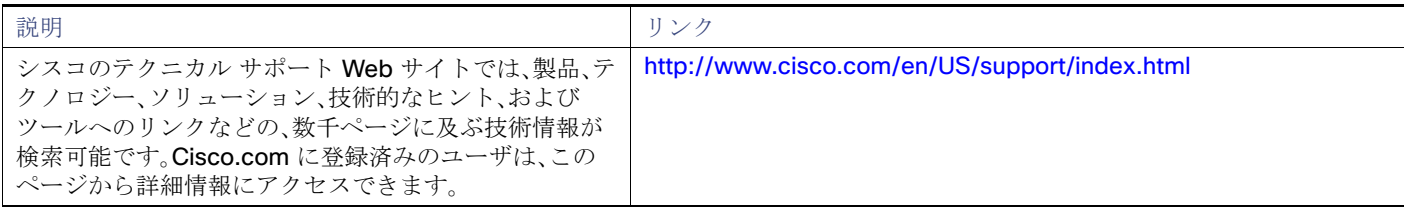

IPv6 ホスト機能の設定

その他の参考資料